### **1. Web** 网管使用限制

- Web 网管支持的操作系统包括:Windows XP、Windows 2000、Windows Server 2003 企业版、Windows Server 2003 标准版、Windows Vista、Windows 7、Windows 8、 Windows 10、Linux 和 MAC OS。
- Web 网管支持的浏览器包括: Microsoft Internet Explorer 11.0.9600.19 及以上版本、 Mozilla Firefox 45.0.2 及以上版本、Google Chrome 68.0.3423.2 及以上版本、Safari 5.1 及以上版本,使用其它浏览器访问可能会不支持或显示效果不佳。
- 由于 Windows 操作系统自带的防火墙会对 TCP 连接数进行限制,使用 Web 网管时 偶尔会出现无法打开 Web 网管页面的情况。为了避免这种情况,建议关闭 Windows 自带的防火墙。
- 设备的软件版本变化后, 在通过 Web 网管登录设备时, 建议先清除浏览器的缓存 数据,否则 Web 网管的内容可能无法正确显示。
- 建议同时只登录一个用户进行配置和管理。

## **2.** 云 **AP** 本地 **web** 登陆方式

# ■ 说明

用户只能通过无线终端连接管理 Wi-Fi 的方式登录本地 Web 页面, 完成设备的配置 管理。

- 1. 为 PC 配置 IP 地址, 保证能与设备互通, 以下两种方式任选其一:
- 配置 PC 的 IP 地址为"自动获得 IP 地址"和"自动获得 DNS 服务器地址", 由设备为 PC 自动分配 IP 地址等网络参数。

图 1-1 配置 PC 自动获取 IP 地址

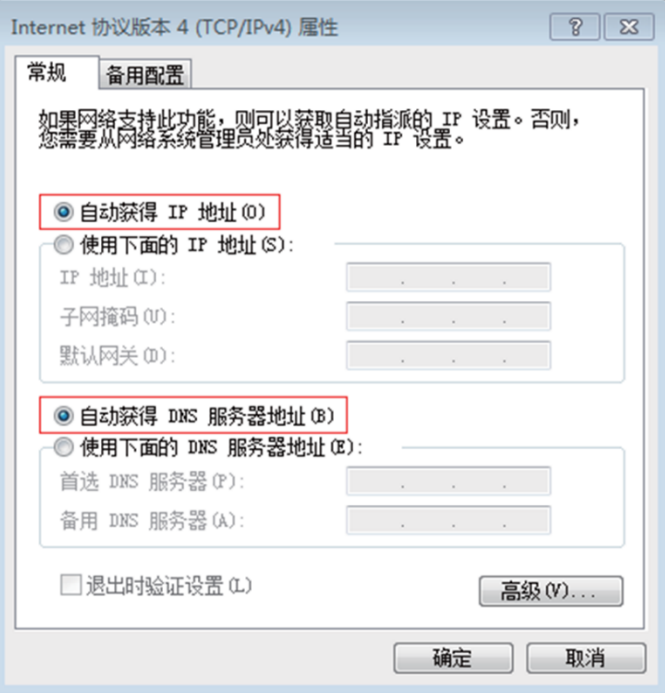

手动修改 PC 的 IP 地址为 10.40.94.0/24 网段内的任意地址(除 10.40.94.1), 例如 10.40.94.2。(注意:后期修改了缺省登录地址后,请使用修改后的网段内的 IP 地 址)

2. 使用无线终端在云 AP 的无线网络覆盖范围内,搜索设备的管理 Wi-Fi, 即 SSID (无 线网络名称)为"H3C\_XXXXXX(设备 MAC 地址的后六位)"的无线网络,进行连 接。

## 图说明

- 请取下设备的面板盖,或通过设备背面的铭牌查看标签来获取 MAC 地址和 SN 码。
- SSID 为"H3C\_XXXXXX"的无线服务即管理 Wi-Fi,管理 Wi-Fi 无法访问外网。
- 多个终端连接管理 Wi-Fi 时,仅最后登录本地 Web 的终端可以成功登录。

### **3.** 云网关本地 **web** 登陆方式:

- 1. 通过有线方式接入局域网
- (1) 连接设备和 PC

使用以太网线将 PC 和设备上的 LAN 接口(缺省情况下,所有端口均属于 VLAN 4092) 相连。

(2) 为 PC 配置 IP 地址,保证能与设备互通,以下两种方式任选其一:

• 配置 PC 的 IP 地址为"自动获得 IP 地址"和"自动获得 DNS 服务器地址", 由设备为 PC 自动分配 IP 地址等网络参数。

图 1-1 配置 PC 自动获取 IP 地址

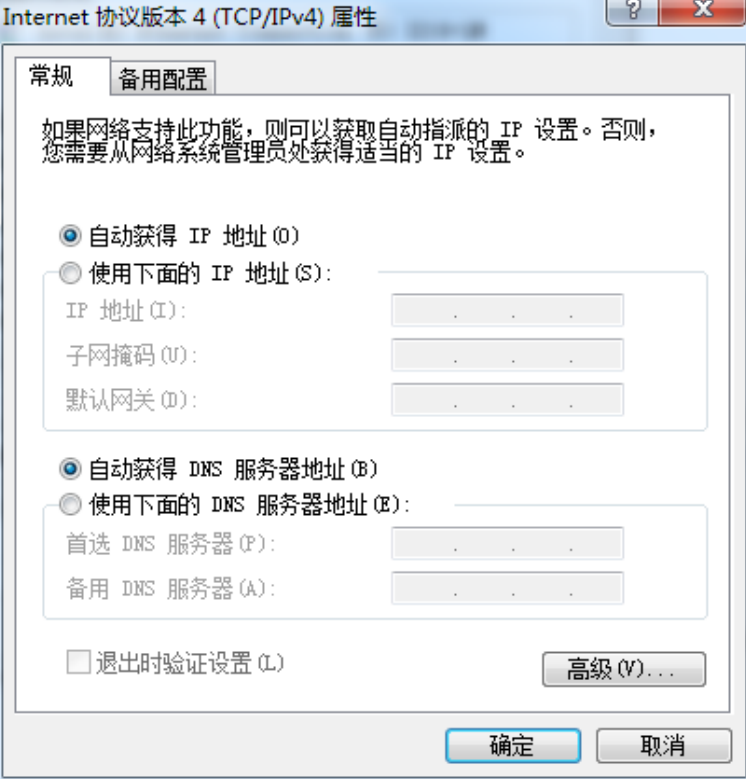

- 手动修改 PC 的 IP 地址为 10.40.92.0/24 网段内的任意地址(除 10.40.92.1), 例如 10.40.92.2。(注意:后期修改了缺省登录地址后,请使用修改后的网段内的 IP 地 址)
- 2. 通过无线方式接入局域网

本功能的支持情况和设备型号有关,请以设备的实际情况为准。

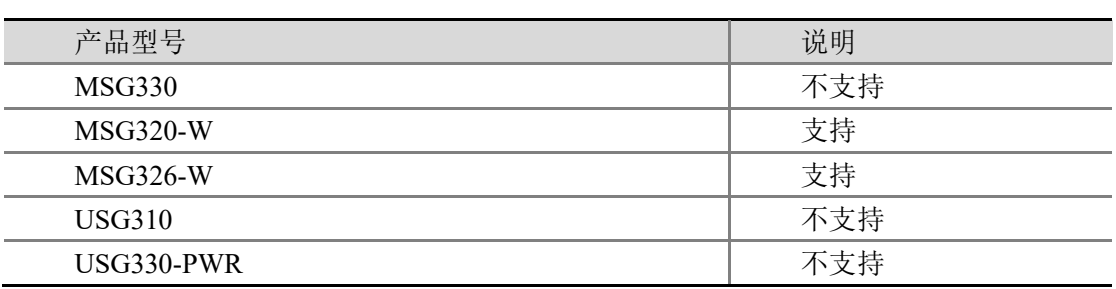

(1) 为 PC 配置 IP 地址,保证能与设备互通。

(2) 缺省情况下,使用无线终端或带无线网卡的 PC,在设备的无线信号覆盖范围内, 搜索 SSID(无线网络名称)为"H3C\_XXXXXX"(XXXXXX 为设备 MAC 地址的后六位) 的无线网络进行连接。

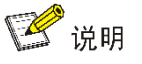

- 用户可以在设备背面的铭牌上,查看 MAC 地址等信息。
- SSID 为"H3C\_XXXXXX"的无线服务即管理 Wi-Fi,多个终端连接管理 Wi-Fi 时, 仅最后登录本地 Web 的终端可以成功登录。

#### 小贝优选无线产品(UAP672X 无物理 reset 按键)

恢复出厂: 物理 reset 按键, 按住 Reset 按钮 5 秒以上, 恢复出厂配置 恢复密码:恢复出厂重新设置。